# NiceOne

## **Receiver OX4T**

Europe: **0682**

**Installation and use instructions and warnings**

> **Istruzioni ed avvertenze per l'installazione e l'uso**

**Instructions et avertissements pour l'installation et l'utilisation**

**Anweisungen und Hinweise für die Installation und die Bedienung**

**Instrucciones y advertencias para la instalación y el uso**

**Instrukcje i ostrzeżenia związane z instalowaniem i użytkowaniem**

**Aanwijzingen en aanbevelingen voor installering en gebruik**

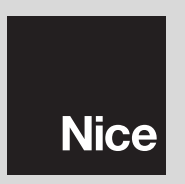

# **POLSKI**

## **ZALECENIA**

#### **PRACUJĄC ZACHOWAJ ZASADY BEZPIECZEŃSTWA**

**UWAGA!** *– Dla bezpieczeństwa osób ważne jest przestrzeganie tych instrukcji.*

**UWAGA!** *– Ważne informacje dotyczące bezpieczeństwa: przechowywać tę instrukcję obsługi.*

**UWAGA!** *– Wszystkie operacje instalacji, podłączania, programowania i konserwacji urządzenia muszą być wykonywane wyłącznie przez wykwalifikowanego i kompetentnego technika!*

#### **Przestrzegaj następujących zaleceń:**

- **nie wykonuj modyfikacji żadnej części urządzenia, jeżeli nie są one przewidziane w tej instrukcji. Operacje nieautoryzowane mogą być źródłem niebezpieczeństwa i nieprawidłowego funkcjonowania urządzenia. Producent zrzeka się wszelkiej odpowiedzialności za szkody wynikające z używania produktów modyfikowanych sa mowolnie.**
- **–** Do powierzchownego czyszczenia urządzenia należy używać miękkiej i lekko wilgotnej ściereczki (nie mokrej!). **Ważne** – Nie stosować płynów zawierających alkohol, benzen,

rozpuszczalników lub innych substancji łatwopalnych. Używanie tego typu środków może powodować uszkodzenie urządzenia.

- **–** Starannie przechowywać tę instrukcję w celu ułatwienia ewentualnych przyszłych operacji programowania lub konserwacji urządzenia.
- **–** Opakowanie urządzenia należy zlikwidować zgodnie z odpowiednimi przepisami obowiązującymi na danym terytorium.

## **1** – **OPIS URZĄDZENIA I JEGO PRZEZNA-CZENIE**

Odbiornik **OX4T** jest częścią Systemu NiceOpera produkowanego przez firmę Nice. Jest on przeznaczony do zainstalowania w instalacjach służących do automatyzacji bram, drzwi garażowych, szlabanów drogowych, markiz, żaluzji, świetlików oraz do sterowania świateł i wszelkich obwodów elektrycznych.

**Każde inne zastosowanie jest niewłaściwe i zabronione! Producent nie odpowiada za szkody wynikające z niewłaściwego używania produktu, odmiennego od przewidzianego w tej instrukcji.**

## **2** – **PARAMETRY URZĄDZENIA**

- **–** Urządzenie posiada 4 przekaźniki ze stykiem elektrycznym zwykle otwartym (NO) i stykiem zwykle zwartym (NZ), które są przeznaczone do zastosowania w elektrycznych obwodach mocy.
- **–** Posiada 3 przełączniki dip-switch: 2 z nich służą do programowania regulatorów czasowych i 1 do przyszłych zastosowań.
- **–** Dysponuje 14 funkcjami, które można powiązać z przekaźnikami wyjściowymi.
- **–** Posiada pamięć, która może pomieścić kody 1024 nadajników.
- **–** Jest kompatybilny z kodowaniem radiowym "**O-Code**" / "**FloR**" / "**TTS**", "**Smilo**" lub "**Flo**".
- **–** Jest też rodzajem nadajnika, który umożliwia przekazywanie uzyskanego polecenia do innego odbiornika *(funkcja "Repeater")*, zwiększając w ten sposób zasięg działania systemu nadajnik-odbiornik.
- **–** Może być łączony drogą radiową z urządzeniem do programowania Obox za pośrednictwem wbudowanego nadajnika lub drogą kablową z urządzeniem do programowania Ovi ew. Te urządzenia ułatwiają programowanie, zarządzanie wczytywanymi kodami, diagnozy oraz inne operacje.
- **–** Posiada osobisty numer identyfikacyjny zwany "**Certyfikatem**", który jest dostarczony w zaplombowanym kuponie w opakowaniu produktu. Ten certyfikat umożliwia dostęp do wielu operacji, takich jak na przykład wczytywanie nowych nadajników, bez konieczności bezpośredniego kontaktu z odbiornikiem. **Uwaga!** *– Zaleca się przechowywać certyfikat w bezpiecznym miejscu, ponieważ może on być wykorzystywany przez osoby niepowołane do uzyskiwania dostępu do danych, znajdujących się w odbiorniku w trybie "wireless" (połączenie bezprzewodowe), chyba, że zostaną w nim zaprogramowane dodatkowe zabezpieczenia, takie jak hasła zabezpieczające.*

## **Co to jest "NiceOpera"**

**Nice Opera** jest systemem składającym się z różnych urządzeń, stosowanych zwykle w instalacjach przeznaczonych do automatyzacji bram, drzwi garażowych i szlabanów drogowych, które są w stanie porozumiewać się ze sobą i wymieniać się danymi drogą radiową, za pomocą kodowania "O-Code" oraz drogą kablową za pomocą protokołu "BusT4", z całkowitym zespoleniem tych dwóch systemów.

W skład systemu "NiceOpera" wchodza nastepujące urządzenia:

- *nadajniki z serii NiceOne;*
- *odbiorniki z serii NiceOne;*
- *siłowniki z centralą sterującą typu "BusT4".*

Urządzenia te są uzupełniane przez następujący sprzęt komputerowy i oprogramowanie:

- *urządzenie do programowania Obox wraz ze spe cjalnym oprogramowaniem przeznaczonym dla nadajników i odbiorników;*
- *urządzenie do programowania Oview przeznaczone dla centrali sterujących i odbiorni-*

*ków. Razem z Oview mogą być również używane na stępujące urządzenia:*

*– moduł* **Bluetooth®***wraz ze specjalnym op r o gramowaniem przeznaczonym do przekazywania danych pomiędzy Oview i komputerem osobistym lub palmtopem;*

*– moduł Gsm®wraz ze specjalnym oprogramowaniem przeznaczonym do przekazywania da nych drogą internetową pomiędzy Ovi ew i komputerem osobistym lub palmtopem. Wraz z modułem* **Gsm®***można używać również smartphone i zwykły telefon komórkowy: z ich po mocą można wysyłać polecenia do automatu poprzez telefonowanie lub wysyłanie wiadomości sms; dodatkowo z pomocą* smartphonu wyposażonego w system opera*cyjny Windows®Mobile jest również możliwe używanie oprogramowania "Oview so f t ware suite".*

## **3** – **INSTALOWANIE URZĄDZENIA**

- **01.** Zdjąć górną pokrywę odbiornika (**rys. 1**).
- **02.** Wykonać w oznaczonym na obudowie miejscu otwory, niezbędne do ułożenia przewodów elektrycznych oraz otwory umożliwiające zamocowanie odbiornika w płaszczyźnie pionowej. **Uwaga! – Przedsięwziąć odpowi ednie środki ostrożności w celu zagwarantowania stopnia zabezpieczenia IP, wymaganego dla tego typu instalacji. W szczególności należy przewidzieć zamontowanie przepustów kablowych (niedostarczone w opakowaniu) w celu zagwarantowania za bezpieczenia przewodów zasilających i sterujących przed naprężeniem lub skręceniem.**
- **03.** Przymocować obudowę odbiornika do ściany (**rys. 2**). **Uwaga! – Zamontować odbiornik w taki sposób, aby przewody wystawały z niego tylko i wyłącznie od dołu.**

## **4** – **PODŁĄCZENIA ELEKTRYCZNE**

Na **rys. 3** przedstawione są zaciski i wtyczki, które należy wykorzystać podczas wykonywania podłączeń:

- (**A**) do podłączenia zasilania elektrycznego;
- (**B**) do podłączenia anteny;
- (**C i D**) do podłączenia styków 4 przekaźników;
- (**E**) do podłączenia Obox;
- (**F**) do podłączenia Oview i przewodu "BusT4".

Każdy przekaźnik jest wyposażony w 1 styk wspólny (C), 1 styk w stanie spoczynku zawsze otwarty (NO) oraz 1 styk w stanie spoczynku zawsze zwarty (NZ): wszystkie te styki są stykami bezpotencjałowymi.

Styki 4 przekaźników są izolowane podwójnie w stosunku do pozostałej części obwodu odbiornika, w ten sam sposób są również izolowane styki znajdujące się pomiędzy przekaźnikami 1 i 2 oraz pomiędzy przekaźnikami 3 i 4.

Podwójna izolacja umożliwia mieszane zastosowanie styków w obwodach podłączonych do niskiego napięcia lub w obwodach podłączonych do napięcia sieci, posiadających następujące możliwości:

- używanie **wszystkich** styków w obwodach elektrycznych podłączonych do napięcia sieci;
- używanie **wszystkich** styków w obwodach elektrycznych podłączonych do niskiego napięcia;
- używanie przekaźników **1** i **2** (lub **3** i **4**) w obwodach elektrycznych podłączonych do napięcia sieci oraz przekaźników **3** i **4** (lub **1** i **2**) w obwodach elektrycznych podłączonych do niskiego napięcia.

## *Schematy umożliwiające podłączenie przekaźników*

**PL**

Na **rys. 4** przedstawiony jest schemat podłączenia przekaźni-

ków do zwykłego obwodu elektrycznego (silnik, lampa, itp.) zasilanego napięciem pobieranym z sieci.

Na **rys. 5** przedstawiony jest schemat podłączenia przekaźników do silnika pracującego w dwóch kierunkach uchu (markizy, żaluzje, itp.).

## *Zalecenia dotyczące podłączenia anteny*

- *Przy podłączaniu anteny znajdującej się na wyposażeniu urządzenia nie należy odcinać dostarczonego przewodu. Ułożyć przewód w linii prostej na całej jego długości, nie za ginać przewodu.*
- *Jeżeli odbiornik zostanie zamontowany w niekorzystnym po łożeniu, a sygnał radiowy będzie słaby, aby poprawić jakość od bioru zaleca się wymienić antenę znajdującą się na wy po sażeniu urządzenia i wykorzystać antenę zewnętrzną (mod.* ABF lub ABFKIT). Nową antenę należy umieścić najwyżej jak *tylko jest to możliwe, nad ewentualnymi konstrukcjami metalowymi lub żelbetonowymi, które znajdują się w okolicy.*

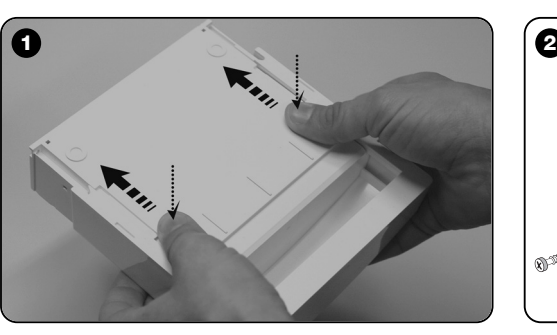

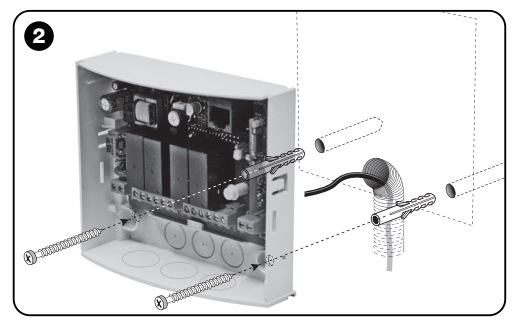

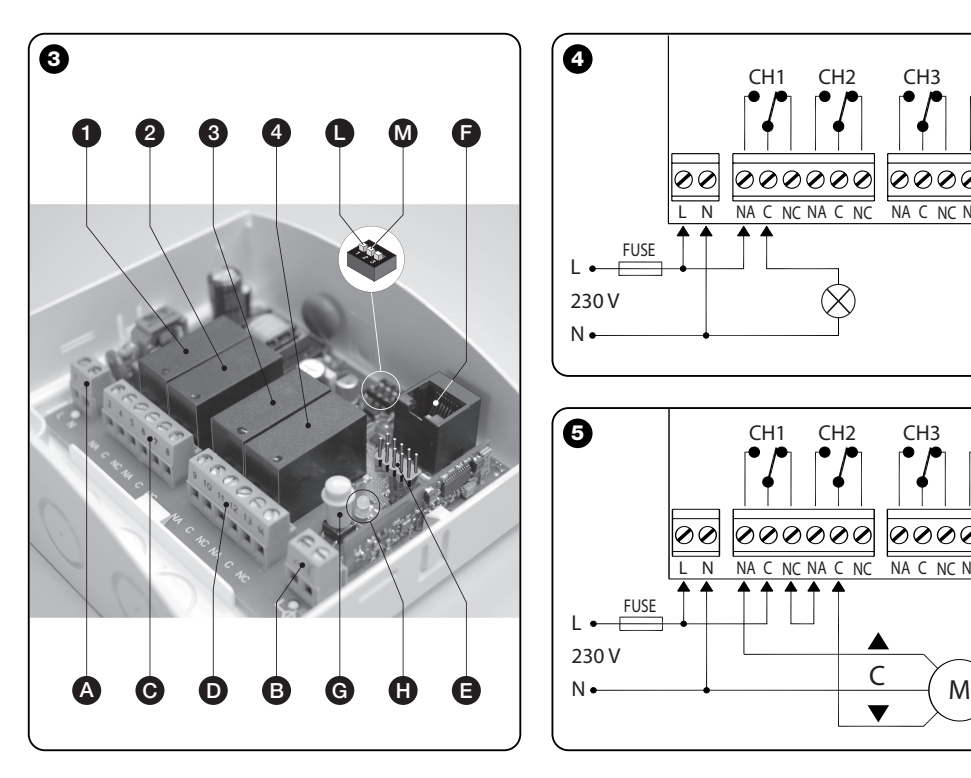

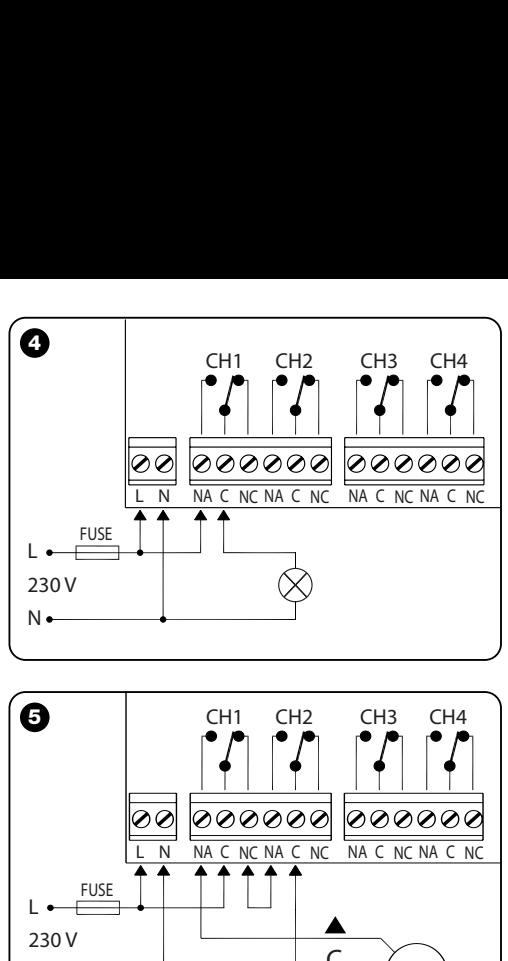

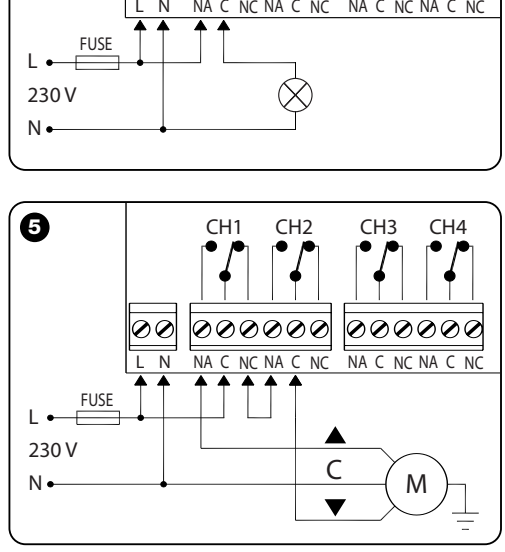

**PL**

## **5** – **PROGRAMOWANIE**

## **Zalecenia**:

*Dla programowania niektórych funkcji, opisanych w tym rozdziale, wykorzystywany jest przycisk P1 oraz dioda L1 (rys. 3- G/H) odbiornika.*

*Podczas programowania dioda wykonuje określoną ilość błysków, o określonym czasie trwanie i specyficznym kolorze (zielony, czerwony lub pomarańczowy), wskazując w ten sposób stan wykonywanych operacji. Aby poznać znaczenie tych sy gnalizacji należy przejrzeć Tabelę B, zamieszczoną na końcu instrukcji.*

*Pozostałe funkcje mogą być programowane wyłącznie z zastosowaniem urządzeń Obox lub Oview należących do Systemu NiceOpera.*

## **5.1 - WCZYTYWANIE NADAJNIKÓW**

**PL**

Do odbiornika można wczytać do 1024 nadajników. Jest on kompatybilny z kodowaniem radiowym "**O-Code**" / "**FloR**" / "**TTS**", "**Smilo**" lub "**Flo**".

**Uwaga!** – te trzy grupy kodowań nie są kompatybilne ze sobą; dlatego też pierwszy wczytany do odbiornika nadajnik ok reśla również kodowanie, do którego muszą należeć następne wczytywane nadajniki.

Aby dowiedzieć się, czy do odbiornika zostały wcześniej wc zytane jakiekolwiek nadajniki i poznać typ kodowania należy odłączyć zasilanie elektryczne od odbiornika, ponownie je po dłączyć i policzyć ilość błysków koloru **zielonego**, które zo staną wykonane przez diodę L1:

1 błysk = kodowanie **Flo**

2 błyski = kodowanie **O-Code** / **FloR** / **TTS**

3 błyski = kodowanie **Smilo**

5 błysków = nie został wczytany żaden nadajnik

Nadajniki mogą być wczytywane z zastosowaniem jednej z niżej opisanych procedur:

• **Procedura Tryb I**: programowanie **wszystkich przycisk ów**(**\***) nadajnika za jednym razem, z przypisaniem każdego pr zvcisku do jednego przekaźnika, w oparciu o następujący schemat: przycisk **1** = przekaźnik **1** / przycisk **2** = przekaźnik **2** / przycisk **3** = przekaźnik **3** / przycisk **4** = przekaźnik **4**.

"Tryb I" umożliwia zaprogramowanie każdego przycisku do wykonywania operacji na odpowiednim przekaźniku w "obecności użytkownika".

*(\*) Uwaga – Jeżeli nadajnik posiada kilka kodów – jak na przykład modele ON9, WM009C itp., przyciski znajdujące się na kla wiaturze są podzielone na trzy grupy. Każda grupa przycisków posiada własny kod, podobnie jak w przypadku różnych nadajników – podczas wykonywania procedury "Tryb I" wczytywane są tylko te przyciski, które należą do jednej grupy; aby wczytać nową grupę przycisków należy powtórzyć procedurę.*

• **Procedura Tryb II**: programowanie **pojedynczego przycisku** nadajnika i przyłączenie go do określonej funkcji, wybranej spośród funkcji zamieszczonych w **Tabeli A**.

## *Wczytywanie nadajnika w "Trybie I"*

- **01.** Wcisnąć i przytrzymać przycisk **P1** na odbiorniku**,** dopóki nie zaświeci się zielona dioda **L1** (po około 4 sekundach) i następnie zwolnić przycisk;
- **02.** wcisnąć i przytrzymać przez 10 sekund dowolny przycisk na wczytywanym nadajniku, dopóki zielona dioda L1 na odbiorniku nie wykona pierwszego z 3 błysków, k tóre sygnalizują wczytanie, po czym puścić przycisk nadajnika.

Jeżeli po zakończeniu migotania zamierza się wczytać w

"Trybie I" jeszcze jeden nadajnik, należy wcisnąć w ciągu 10 sekund dowolny przycisk, znajdujący się na tym nadajniku.

## *Wczytywanie nadajnika w "Trybie II"*

- **01.** Wybrać z **Tabeli A** funkcję, którą zamierza się zaprogramować *(np. "Funkcja 8")*;
- **02.** Wcisnąć na odbiorniku przycisk **P1** tę samą ilość razy, która odpowiada numerowi wybranej wstępnie Funkcji *(w naszym przypadku - 8 razy)*. Po zakończeniu tej operacji zielona dioda **L1** będzie migotać tyle razy, ile razy został wciśnięty przycisk *(w naszym przykładzie –seria 8 krótkich błysków)*;
- **03.** wcisnąć i przytrzymać wciśniety na nadajniku w ciągu 10 sekund ten przycisk, który zamierza się wczytać, do póki zielona dioda L1 znajdująca się na odbiorniku nie wykona pierwszego z 3 długich błysków, które sygnalizują wczytanie, po czym puścić przycisk nadajnika.

Jeżeli po zakończeniu migotania zamierza się wczytać nowy przycisk dla tej samej funkcji (znajdujący się na tym samym, lub na innym nadajniku), należy wcisnąć w ciągu 10 sekund ten przycisk.

#### **Tabela A – Funkcje, które można przypisać do przycisku nadajnika**

**Funkcja 1**: uaktywnienie **przekaźnika 1** w trybie ręcznym;

**Funkcja 2**: uaktywnienie **przekaźnika 2** w trybie ręcznym;

**Funkcja 3**: uaktywnienie **przekaźnika 3** w trybie ręcznym;

**Funkcja 4**: uaktywnienie **przekaźnika 4** w trybie ręcznym;

**Funkcja 5**: uaktywnienie **przekaźnika 1** w trybie On/Off;

**Funkcja 6**: uaktywnienie **przekaźnika 2** w trybie On/Off;

**Funkcja 7**: uaktywnienie **przekaźnika 3** w trybie On/Off;

**Funkcja 8**: uaktywnienie **przekaźnika 4** w trybie On/Off;

**Funkcja 9** *(uwaga 1)*: uaktywnienie **przekaźników 1** i **2** do sterowania silnikami funkcjonującymi w obu kierunkach (żaluzje lub markizy)

**Funkcja 10** (*uwaga 1*): uaktywnienie **przekaźników 3** i **4** do sterowania silnikami funkcjonującymi w obu kierunkach (żaluzje lub markizy)

**Funkcja 11** *(uwaga 2)*: uaktywnienie **przekaźnika 1** w czasie zaprogramowanym dla "regulatora czasowego 1"

**Funkcja 12** *(uwaga 2):* uaktywnienie **przekaźnika 3** w czasie zaprogramowanym dla "regulatora czasowego 2"

**Funkcja 13** *(uwaga 1):* uaktywnienie **przekaźników 1** i **2** do sterowania silnikami funkcjonującymi w obu kierunkach (żaluzje)

**Funkcja 14** *(uwaga 1):* uaktywnienie **przekaźników 3** i **4** do sterowania silnikami funkcjonującymi w obu kierunkach (żaluzje)

#### *Uwaga 1 (Funkcje 9, 10, 13, 14)*

*Aby wczytać te funkcje należy wcisnąć dowolny przycisk na nadajniku. W tym trybie odbiornik wczytuje jednocześnie przyciski 1, 2, 3, (4) nadajnika i konfiguruje je z następującymi poleceniami: Przycisk 1 = PODNOSZENIE / Przycisk 2 = STOP / Przycisk 3 = ZAMYKANIE / (Przycisk 4 = STOP). Aby umożliwić sterowanie silnika w obu kierunkach ruchu na -*

*leży podłączyć przekaźnik jak pokazano na rys. 5.*

- *Dla Funkcji 9 i 10: po każdym wysłaniu polecenia z nadajnika, następuje uaktywnienie przekaźników przez okres czasu, który został zaprogramowany w regulatorze czasowym: Regulator czasowy 1 dla przekaźników 1 i 2; regulator czasowy 2 dla przekaźników 3 i 4 (aby zaprogramować regulatory czasowe należy przeczytać rozdział 5.3).*
- *Dla Funkcji 13 i 14: po każdym wysłaniu polecenia z nadajnika, przekaźniki pozostaną nadal aktywne, dopóki przycisk po zostanie wciśnięty"(tryb ręczny" sterowania). Jednakże, je śli polecenie trwa dłużej niż 3 sekundy, przekaźniki pozostaną aktywne przez okres czasu zaprogramowany w regulatorze czasowym: regulator czasowy 1 dla przekaźników 1 i 2; regulator czasowy 2 dla przekaźników 3 i 4 (aby zaprogramować regulatory czasowe należy przeczytać rozdział 5.3).*

#### *Uwaga 2 (Funkcje 11, 12)*

*Po każdym wysłaniu polecenia z nadajnika, następuje uaktywnienie przekaźnika przez okres czasu zaprogramowany w od powiednim regulatorze czasowym, (aby zaprogramować re gu latory czasowe należy przeczytać rozdział 5.3). Aby wznowić funkcjonowanie regulatora czasowego przed upłynięciem zaprogramowanego czasu wystarczy wydać nowe polecenie. Jeżeli natomiast zamierza się przerwać funkcjonowanie regulatora przed upłynięciem zaprogramowanego czasu należy wydać nowe polecenie, wciskając i przytrzymując wciśnięty przycisk, przez co najmniej 3 sekundy.*

Jeżeli podczas funkcjonowania odbiornika przekaźnik odbiera kilka poleceń równocześnie – na przykład z dwóch przycisków wczytanych na tym samym przekaźniku i pełniących odmienne funkcje – odbiornik wykona ostatnie wysłane polecenie według kolejności czasowej.

#### **5.2 - WCZYTYWANIE NOWEGO NADAJNIKA Z ZASTOSOWANIEM PROCEDURY 'W POBLIŻU ODBIORNIKA'**

**[należy dysponować wcześniej wczytanym nadajnikiem]** Istnieje możliwość wczytania NOWEGO nadajnika do pamięci odbiornika bez konieczności bezpośredniego wciskania przycisku znajdującego się w tym odbiorniku, należy jednakże wy konać te operacje w jego zasięgu sterowania. Aby uaktywnić procedurę należy dysponować STARYM, wcześniej wczytanym nadajnikiem (w "Trybie I" lub w "Trybie II"), który funkcjonuje. Procedura umożliwi NOWEMU nadajnikowi uzyskanie ustawień ze STAREGO nadajnika. *Uwaga – Jeżeli używane są nadajniki NiceOne, w zastępstwie tej procedury można wykorzystać wczytywanie z zastosowaniem"Kodu uaktywnienia" (odwołać się do instrukcji obsługi nadajników).*

#### *Zalecenia dotyczące procedury*

- *Ta procedura musi być wykonywana w zasięgu sterowania odbiornika (10-20 m od odbiornika).*
- *Jeżeli STARY nadajnik został wczytany w "Trybie I", po dczas wykonywania tej procedury należy wcisnąć do wolny przycisk zarówno na Starym jak i na Nowym na dajniku; jeżeli natomiast STARY nadajnik został wczytany w "Trybie II" należy wcisnąć na Starym nadajniku przycisk z wybranym poleceniem, natomiast na Nowym nadajniku należy wcisnąć przycisk, który zamierza się powiązać z tym poleceniem.*
- *Zalecane są dwie procedury: należy wybrać jedną z nich w zależności od własnych preferencji.*

**PL**

#### *Procedura standard*

- **01.** Na NOWYM nadajniku przytrzymać wciśnięty przez co najmniej 5 sekund przycisk.... i następnie zwolnić*.*
- **02.** Na STARYM nadajniku wcisnąć 3 razy przycisk.... i na stepnie zwolnić.
- **03.** Na NOWYM nadainiku wcisnąć 1 raz ten sam, co w punk cie 01 przycisk i następnie zwolnić.

## *Procedura alternatywna*

- **01.** Na NOWYM nadajniku przytrzymać wciśnięty przez co najmniej 3 sekundy przycisk.... i następnie zwolnić.
- **02.** Na STARYM nadajniku przytrzymać wciśnięty przez co najmniej 3 sekundy przycisk.... i następnie zwolnić.
- **03.** Na NOWYM nadajniku przytrzymać wciśnięty przez co najmniej 3 sekundy ten sam przycisk, co w punkcie 01 i następnie zwolnić.
- **04.** Na STARYM nadajniku przytrzymać wciśnięty przez co najmniej 3 sekundy ten sam przycisk, co w punkcie 02.

## **5.3 - PROGRAMOWANIE REGULATORA CZA-SOWEGO**

"Regulator czasowy 1" i "Regulator czasowy 2" reprezentują czas, w ciągu którego przekaźniki pozostaną aktywne:

– **Regulator czasowy 1** przeznaczony dla przekaźnika 1. Ten regulator odpowiada czasowi pracy przekaźników 1 i 2, w przypadku, kiedy zostaną one zaprogramowane z zastosowaniem Funkcji 9, 11 lub 13.

– **Regulator czasowy 2** przeznaczony dla przekaźnika 3. Ten regulator odpowiada czasowi pracy przekaźników 3 i 4, w przypadku, kiedy zostaną one zaprogramowane z zastosowaniem Funkcji 10, 12 lub 14.

Wartość ustawiona fabrycznie dla obu regulatorów czasowych wynosi 120 sekund. Ta wartość może być modyfikowana z zastosowaniem następującej procedury "autoodczytu":

- **01.** Jeżeli przekaźnik jest aktywny należy zdezaktywować go z zastosowaniem odpowiedniego polecenia;
- **02.** przełączyć przełącznik dip switch 1 na **ON** (**rys. 3-L**), aby zaprogramować regulator czasowy 1 lub przełącznik dip switch 2 (**rys. 3-M**), aby zaprogramować regulator czasowy 2: zaświeci się dioda znajdująca się obok przełącznika, która wskazuje, że faza programowania została ua ktywniona;
- **03.** stosownie do wybranego regulatora czasowego należy uaktywnić wybrany przekaźnik wciskając odpowiedni przycisk: *dokładnie od tej chwili zaczyna się odliczanie czasu*;
- **04.** Po upłynięciu ustawionego czasu należy ponownie wcisnąć przycisk, aby w ten sposób zdezaktywować przekaźnik: czas, który właśnie upłynął został wczytany i stanie się nową wartością dla regulatora czasowego;

**05.** Przełączyć przełącznik dip switch, który został wykorzystany na **OFF**: dioda, znajdująca się obok niego zgaśnie a odbiornik powróci do zwykłego trybu funkcjonowania.

## **5.4 - KASOWANIE PAMIĘCI**

#### *• Całkowite kasowanie pamięci odbiornika*

Aby skasować całą pamięć odbiornika lub tylko wczytane nadajniki należy postępować w następujący sposób:

- **01.** Wcisnąć i przytrzymać wciśnięty przez dłuższy okres czasu przycisk na odbiorniku i obserwować stan **zieloną** diodę: po około 4 sekundach zaświeci się...
	- po około 4 sekundach zgaśnie...
	- po około 4 sekundach **zaczyna migotać...**

**02.** Teraz:

– aby skasować wczytane nadajniki należy zwolnić przycisk odbiornika **dokładnie podczas 3-go błysku** diody; – aby skasować całą pamięć (wraz z konfiguracjami i ro dziną kodowania nadajników), należy zwolnić przycisk **dokładnie podczas 5-go błysku** diody.

Ta funkcja może być wykonywana również z zastosowaniem urządzenia do programowania Obox lub Oview.

#### *• Kasowanie pojedynczego nadajnika z pamięci*

Aby skasować z pamięci odbiornika jeden wczytany nadajnik na leży postępować w następujący sposób:

- **01.** Wcisnąć i przytrzymać wciśnięty przez dłuższy czas przycisk na odbiorniku...
- **02.** po zaświeceniu się **zielonej** diody na nadajniku, który zamierza się skasować z pamięci należy wcisnąć i przytrzymać wciśnięty przycisk nadajnika(**\***), dopóki dioda na odbiorniku nie wykona serii 5-ciu szybkich błysków koloru **zielonego** (*= kasowanie wykonane prawidłowo*). Teraz można zwolnić oba przyciski.

*(\*) Uwaga – Jeżeli nadajnik został wczytany w "Trybie I" należy wcisnąć dowolny przycisk; jeżeli natomiast został on wczytany w "Trybie II" należy wcisnąć ten przycisk, który został wczytany; jeżeli zostało wczytanych kilka przycisków należy powtórzyć tę procedurę dla każdego z nich.*

Ta funkcja może być wykonywana również z zastosowaniem urządzenia do programowania Obox lub Oview.

## **6** – **PROGRAMOWANIE ZAAWANSOWANE**

**ZALECENIE –** *Niektóre rodzaje programowania opisane w tym rozdziale mogą być wykonywane wyłącznie, jeżeli odbiornik jest połączony z urządzeniami należącymi do Systemu NiceOpera; dlatego też wymagane jest używanie urządzeń do programowania Obox lub Oview.*

*Odbiornik posiada dodatkowe funkcje, nieopisane w tej instrukcji, które umożliwiają zwiększenie osiągów, poziomu zabezpieczenia oraz ułatwiają używanie automatyki. Aby uzyskać szczegółowe informacje dotyczące dostępnych funkcji należy przeczytać ogólną instrukcję obsługi systemu "NiceOpera System Book" lub instrukcję obsługi Obox lub Oview.*

## **• WPISYWANIE HASŁA DO ODBIORNIKA**

#### **[z Obox i Oview]**

Ta funkcja zabezpiecza wszystkie funkcje programowane w odbiorniku i dezaktywuje również funkcjonowanie przycisku i diody. Jest uaktywniana poprzez wpisanie do odbiornika od powiedniego *hasła* ustalonego wcześniej przez instalatora (maksymalnie 10 cyfr).

W przypadku, kiedy ta funkcja jest aktywna, aby móc wykonać programowanie lub konserwację odbiornika należy najpierw wpisać hasło, aby odblokować odbiornik.

## **• UAKTYWNIANIE (lub dezaktywacja) ODBIOR-NIKA PODCZAS WCZYTYWANIA NADAJNIKA**

## **[z Obox]**

Ta funkcja umożliwia w odbiorniku uaktywnianie (lub dezaktywacie) możliwości wczytywania nadajnika z zastosowaniem procedury *'w pobliżu odbiornika'* (rozdział 5, paragraf 5.2) i/lub z zastosowaniem procedury z *'kodem uaktywnienia',* występującej w nadajnikach z serii NiceOne.

Umożliwia zapobieżenie na przykład przypadkowemu wczytaniu nadajników nienależących do instalacji. Aby uaktywnić lub dezaktywować tę funkcję należy postępować w następujący sposób:

- **01.** Podłączyć zasilanie do odbiornika, trzymając wciśnięty przycisk P1 i odczekać, dopóki dioda L1 nie wykona najpierw sygnalizacji opisanych w rozdziale 5.1; następnie 2 szybkich błysków w kolorze **pomarańczowym** *(= procedura aktywna)*; i wreszcie zasygnalizuje w odpowiednim kolorze stan uaktywnienia, w którym się znajduje. Następnie zwolnić przycisk;
- **02.** w ciągu 5 sekund wcisnąć kilkakrotnie przycisk na odbiorniku, aby wybrać jedną z następujących funkcji:
	- Dioda NIE ŚWIECI SIĘ = *Żadna blokada nie jest aktywna*
	- Dioda ZIELONA = *Blokada wczytywania "w pobliżu"*
	- Dioda CZERWONA = *Blokada wczytywania z zastosowaniem "kodu uaktywniania"*
	- Dioda POMARAŃCZOWA = *Blokada obu trybów wc zytywania ("w pobliżu" i z zastosowaniem "kodu uaktywniania");*
- **03.** po ustawieniu tej funkcji należy w ciągu 5 sekund wcisnąć dowolny przycisk, znajdujący się na wcześniej wc zytanym do odbiornika nadajniku, aby zachować właśnie wybraną funkcję.

## **• UAKTYWNIANIE (lub dezaktywacja) ODBIOR-NIKA PODCZAS WCZYTYWANIA NOWYCH NADAJNIKÓW Z ZASTOSOWANIEM "NUME-RU CERTYFIKATU" ODBIORNIKA**

## **[z Obox]**

Ta funkcja umożliwia w odbiorniku uaktywnianie (lub dezaktywację) możliwości wczytywania nadajnika z zastosowaniem numeru certyfikatu odbiornika.

Aby uzyskać szczegółowe informacje o sposobach wykorzystywania certyfikatu należy przeczytać instrukcje obsługi nadajnika oraz instrukcję NiceOpera System Book.

## **• UAKTYWNIANIE (lub dezaktywacja) AKTUALIZACJI POZIOMU "PRIORYTETU" NADAJNIKA**

## **[z Obox]**

Ta funkcja umożliwia w odbiorniku uaktywnianie (lub dezaktywację) możliwości aktualizowania wyższego poziomu *priorytetu* wcześniej wczytanego nadajnika, należącego do serii Nice-One. Fabrycznie funkcja ta jest ustawiona jako aktywna. Aby uzyskać szczegółowe informacje o sposobach zarządzania priorytetem należy przeczytać instrukcję obsługi Obox oraz instrukcję NiceOpera System Book.

## **• UAKTYWNIANIE (lub dezaktywacja) ODBIO-RU NIE ORYGINALNYCH "KODÓW TOŻSA-MOŚCI" NADAJNIKÓW**

## **[z Obox]**

Ta funkcja umożliwia w odbiorniku uaktywnianie (lub dezaktywacie) możliwości zaakceptowania polecenia pochodzącego z nadajnika ze zmodyfikowanym kodem tożsamości, który różni się od ustawionego fabrycznie kodu oryginalnego. Fabrycznie funkcja ta jest ustawiona jak aktywna. Aby uzyskać szczegółowe informacje o tym, jak należy modyfikować kody tożsamości nadajników należy przeczytać instrukcję ob sługi Obox.

## **• UAKTYWNIANIE (lub dezaktywacja) ZARZĄDZANIA KODEM ROLLING CODE (RND)**

## **[z Obox / Oview]**

Ta funkcja umożliwia uaktywnianie (lub dezaktywację) odbiornika do zarządzania zmienną częścią kodu tożsamości *(RND lub rolling code)*, wysłanego przez nadajnik. W przypadku, kiedy ta funkcja jest uaktywniona odbiornik rozpoznaje kod typu "rolling code" jako kod typu "stały", pomijając jego zmienną część. Fabrycznie funkcja ta jest ustawiona jako nieaktywna.

## **• UAKTYWNIANIE (lub dezaktywacja) FUNKCJI "REPEATER"**

## **[z Obox]**

Ta funkcia umożliwia w odbiorniku uaktywnianie (lub dezaktywację) funkcji "wzmacniacza" polecenia wysłanego drogą radiową, przez przekazanie go do drugiego odbiornika - końcowego. Wykorzystując dwa odbiorniki – gdy w jednym z nich uaktywniona jest funkcja "wzmacniacza", jest możliwe sterowanie automatyki z odległości większej niż ta, która jest zwykle obejmowana przez system nadajnik-odbiornik.

Ta funkcja jest dostępna wyłącznie, jeżeli do odbiorników zostaną wczytane nadajniki z kodowaniem "**O-Code**".

Fabrycznie funkcja ta jest ustawiona jako nieaktywna. Aby ustawić tę funkcję należy najpierw uaktywnić ją zarówno w odbiorniku "wzmacniacz" jak i w wybranych nadajnikach.

## **• UAKTYWNIANIE (lub dezaktywacja) ZARZĄDZANIA ZWALNIANIEM PRZYCISKÓW NADAJNIKA**

## **[z Obox]**

Ta funkcja umożliwia w odbiorniku uaktywnianie (lub dezaktywacie) synchronizacji pomiedzy zwolnieniem przycisku w nadajniku z kodowaniem "**O-Code**" i odpowiedzią, uzyskaną z automatyki po wykonaniu tej operacji. Zwykle w przypadku, kiedy podczas wysyłania polecenia przycisk zostanie zwolniony, manewr nie zostanie natychmiast przerwany, nastąpi to krótkiej zwłoce (zaprogramowanej fabrycznie). Uaktywnienie tej funkcji umożliwia natomiast uzyskanie natychmiastowej odpowiedzi automatu po zwolnieniu przycisku. Fabrycznie ta funkcja jest ustawiana jako nieaktywna.

## **• UAKTYWNIANIE (lub dezaktywacja) WYSY-ŁANIA POLECEŃ W SIECI "BUS T4"**

## **[z Oview]**

Ta funkcja służy do uaktywniania (lub dezaktywacji) w odbiorniku możliwości odbioru i/lub wysyłania kodów radiowych za pomocą kabla "BusT4". W instalacjach, które wykorzystują ten rodzaj połączenia, jeżeli automat musi być sterowany z większej odległości od tej, która jest zwykle objęta przez system nadajnik i odbiornik, jest możliwe uaktywnienie tej funkcji w odbiornikach, (co najmniej 2), aby zwiększyć w ten sposób zasięg transmisji radiowej. W tym przypadku pierwszy odbiornik odbiera polecenie "drogą radiową" i przekazuje je następnie przy pomocy przewodu Bus do odbiornika końcowego (do odbiornika, w którym został wczytany kod nadajnika, z którego polecenie zostało wysłane). Fabrycznie ta funkcja jest ustawiana jako nieaktywna.

**PL**

## *•* **WYKONYWANIE POLECENIA WYSŁANEGO Z NADAJNIKÓW, KTÓRE SĄ CZĘŚCIĄ "GRUPY PRZYNALEŻNOŚCI"**

## **[z Obox]**

Podczas programowania nadajników z zastosowaniem Obox jest możliwe wprowadzanie każdego nadajnika do jednej lub kilku "grup przynależności" (do 4 grup).

Podczas odbierania polecenia odbiornik kontroluje najpierw, do której grupy zostało ono przyłączone w nadajniku; jeżeli w danej chwili ta grupa przynależności jest aktywna, odbiornik steruje wyjściami, w przeciwnym przypadku polecenie zostanie zablokowane, ten stan zostanie zasygnalizowany przez diodę migającą w kolorze **pomarańczowym**.

Tworzenie grup jest wykonywane przez Obox, natomiast ich używanie jest zarządzane przez inne urządzenia, na przykład Oview. W szczególności może on uaktywniać (lub dezaktywować) funkcjonowanie danej grupy nadajników w zależności od określonych stref czasowych.

## **UTYLIZACJA PRODUKTU**

#### **Produkt ten jest nierozłączną częścią automatyki, w związku z tym musi być poddany utylizacji wraz nią.**

Podobnie jak przy instalacji, także przy zakończeniu użytkowania niniejszego produktu czynności utylizacji powinny być wykonane przez personel wykwalifikowany.

Niniejszy produkt składa się z różnego rodzaju materiałów, niektóre z nich mogą być powtórnie użyte, inne muszą zostać poddane utvlizacji. Należy zasiegnąć informacji o systemach wtórnego przerobu i utylizacji, przewidzianych przez lokalne przepisy dla tej kategorii produktu.

**Uwaga!** – niektóre elementy produktu mogą zawierać substancje szkodliwe lub niebezpieczne, które pozostawione w środowisku mogłyby zaszkodzić środowisku lub zdrowiu ludzkiemu.

Zgodnie ze wskazaniem symbolu na rysunku obok zabronione jest wyrzucanie tego produktu razem z odpadami domowymi. W celu utylizacji produktu należy przeprowadzić "segregację odpadów" na potrzeby utylizacji, według me tod przewidzianych lokalnymi przepisami, lub zwrócić produkt sprzedawcy podczas zakupu nowego, równorzędnego produktu.

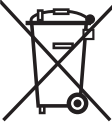

**Uwaga!** – lokalne przepisy mogą przewidywać poważne sankcje w przypadku samodzielnej likwidacji tego produktu.

## **Tabela B**

## **SYGNAŁY WYDAWANE PRZEZ DIODĘ ODBIORNIKA**

–– **Błyski długie / kolor ZIELONY** ––

#### *Podczas włączania:*

- **1** ✺ = System kodowania: "Flo"
- **2** ✺ = System kodowania: "O-Code"/"FloR"/"TTS"
- **3** ✺ = System kodowania: "Smilo"
- **5** ✺ = Nie został wczytany żaden pilot

#### *Podczas funkcjonowania:*

- **1** ✺ = Wskazuje, że odebrany kod nie znajduje się w pamięci
- **1** ✺ = Podczas programowania wskazuje, że kod znajduje się już w pamięci
- **3** ✺ = Zachowywanie kodu w pamięci
- **5** ✺ = Pamięć skasowana
- **6** ✺ = Podczas programowania wskazuje, że kod nie został autoryzowany do wczytania
- **8** ✺ = Pamięć pełna

#### –––––––––––––––––––––––––––––––––––––––––––––––––– –– **Błyski krótkie / kolor ZIELONY** ––

- **1** ✺ = "Certyfikat" nie obowiązuje podczas wczytywania
- **2** ✺ = Kod nie może zostać wczytany ponieważ przekazuje "certyfikat"
- **3** ✺ = Podczas programowania wskazuje, że kod został

ponownie zsynchronizowany

- **4** ✺ = Wyjście w "Trybie II" nie może być zarządzane w centrali
- **5** ✺ = Podczas procedury kasowania wskazuje, że kod został skasowany
- **5** ✺ = "Certyfikat" z priorytetem większym od dopuszczalnego
- **6** ✺ = Kod poza synchronizacją
- **6** ✺ = Kod nie może zostać wczytany z powodu "nieprawidłowego klucza"

#### –––––––––––––––––––––––––––––––––––––––––––––––––– –– Błyski **długie** / **kolor CZERWONY** ––

- **1** ✺ = Zablokowanie kodu nie oryginalnego
- **2** ✺ = Kod z priorytetem mniejszym od autoryzowanego

#### –––––––––––––––––––––––––––––––––––––––––––––––––– –– **Błyski krótkie** / **kolor CZERWONY** ––

- **1** ✺ = Blokada programowania "w pobliżu"
- **1** ✺ = Zablokowanie wczytywania za pomocą "certyfikatu"
- **2** ✺ = Zablokowanie pamięci (wprowadzenie kodu PIN)

#### –––––––––––––––––––––––––––––––––––––––––––––––––– –– Błyski **długie** / **kolor POMARAŃCZOWY** ––

- **1** ✺ = Sygnalizuje kod w pamięci poza aktualnie uaktywnioną "grupą"
- –––––––––––––––––––––––––––––––––––––––––––––––––– –– Błyski **krótkie** / **kolor POMARAŃCZOWY** ––
- **2** ✺ = Sygnalizuje uaktywnienie blokady programowania (przy włączeniu)

## **PARAMETRY TECHNICZNE URZĄDZENIA**

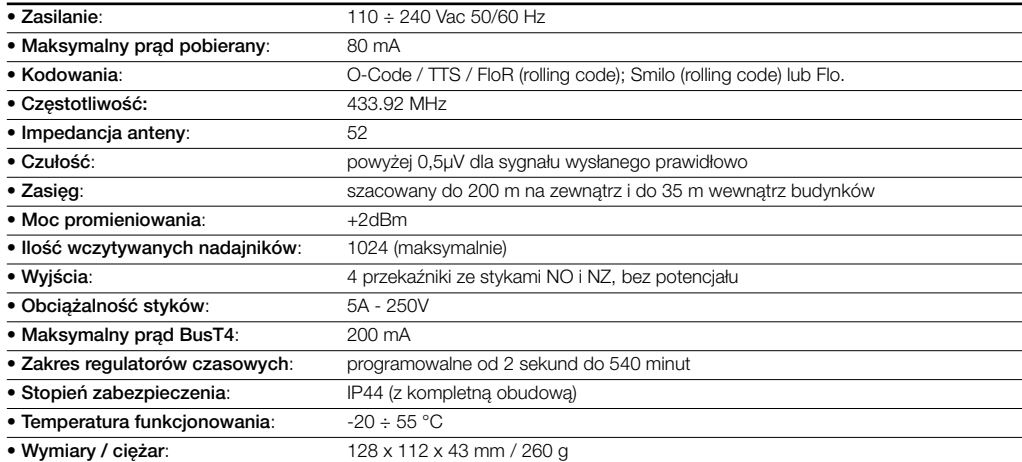

#### *Uwagi dotyczące parametrów technicznych urządzenia:*

- *Odległość operacyjna znajdująca się pomiędzy nadajnikami i odbiornikami (zasięg) jest w znacznej mierze uzależniona od innych urządzeń, które funkcjonują w danej strefie przy tej samej częstotliwości (na przykład: systemy alarmowe, słuchawki radiowe, itp.). W tych przypadkach firma Nice nie może udzielać żadnej gwarancji na rzeczywisty zasięg własnych urządzeń.*
- *Wszystkie podane tu parametry techniczne dotyczą temperatury środowiskowej 20°C (± 5°C).*
- *Firma Nice S.p.a. zastrzega sobie prawo do wprowadzania zmian do urządzenia w każdej chwili, kiedy uzna je za konieczne, zachowując te same funkcje i przeznaczenie.*

## **DEKLARACJA ZGODNOŚCI**

*Nota – W niniejszej Deklaracji Zgodności zgromadzone są pojedyncze deklaracje zgodności pojedynczych zacytowanych wyżej urządzeń; została ona zaktualizowana do daty wydania niniejszej instrukcji obsługi i dostosowana dla celów wydawniczych. Kopia oryginalnej deklaracji dla każdego urządzenia może być zamawiana w Nice S.p.a. (TV) I.*

Niżej podpisany Lauro Buoro w charakterze Członka Zarządu Spółki, oświadcza na własną odpowiedzialność, że urządzenie:

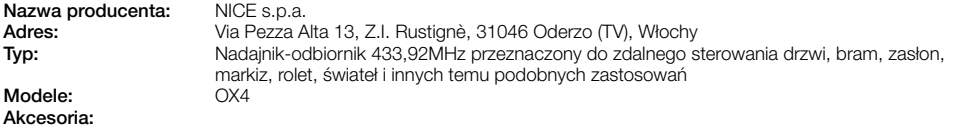

Jest zgodne z zaleceniami niniejszej dyrekywy europejskiej:

- 1999/5/WE DYREKTYWA 1999/5/WE PARLAMENTU EUROPEJSKIEGO I RADY z dnia 9 marca 1999 roku w sprawie urządzeń radiowych i końcowych urządzeń telekomunikacyjnych oraz wzajemnego uznawania ich zgodności. Zgodnie z następującymi normami zharmonizowanymi: ochrona zdrowia: EN 50371:2002; bezpieczeństwo elektryczne: EN 60950-1:2006; kompatybilność elektromagnetyczna: EN 301 489-1V1.6.1:2005; EN 301 489-3V1.4.1:2002 widmo radiowe: FN 300220-2V2.1.2:2007
- Zgodnie z dyrektywą 1999/5/WE (załącznik V), produkt jest klasy 1 i jest oznaczony następującym symbolem:

**Lauro Buoro** *(Członek Zarządu)*

**0682**

# **Nice**

#### **Headquarters**

**Nice SpA** Oderzo TV Italia Ph. +39.0422.85.38.38 Fax +39.0422.85.35.85 info@niceforyou.com

#### **Nice in Italy**

#### **Nice Padova**

Sarmeola di Rubano PD Italia Ph. +39.049.89.78.93.2 Fax +39.049.89.73.85.2 infopd@niceforyou.com

#### **Nice Roma**

Roma RM Italia Ph. +39.06.72.67.17.61 Fax +39.06.72.67.55.20 inforoma@niceforyou.com

#### **Nice Worldwide**

**Nice France** Buchelay France Ph. +33.(0)1.30.33.95.95 Fax +33.(0)1.30.33.95.96 info@fr.niceforyou.com

#### **Nice France Sud**

Aubagne France Ph. +33.(0)4.42.62.42.52 Fax. +33.(0)4.42.62.42.50 infomarseille@fr.niceforyou.com

#### **Nice France Rhône Alpes**

Decines Charpieu France Ph. +33.(0)4.78.26.56.53 Fax +33.(0)4.78.26.57.53 infolyon@fr.niceforyou.com

#### **Nice Belgium**

Leuven (Heverlee) Belgium Ph. +32.(0)16.38.69.00 Fax +32.(0)16.38.69.01 info@be.niceforyou.com

#### **Nice Deutschland**

Gelnhausen Deutschland Ph. +49.(0)6051.91.520 Fax +49.(0)6051.91.52.119 info@de.niceforyou.com

#### **Nice España Madrid**

Mostoles Madrid España Ph. +34.(0)9.16.16.33.00 Fax +34.(0)9.16.16.30.10 info@es.niceforyou.com

#### **Nice España Barcelona**

Sant Quirze del Valles Barcelona España Ph. +34.(0)9.37.84.77.75 Fax +34.(0)9.37.84.77.72 info@es.niceforyou.com

#### **Nice Polska**

Pruszków Polska Ph. +48.(022).759.40.00 Fax +48.(022).759.40.22 info@pl.niceforyou.com

#### **Nice Portugal**

Mem Martins Portugal Ph. +351.21.922.82.10 Fax +351.21.922.82.19 info@pt.niceforyou.com

#### **Nice Romania**

Cluj Napoca Romania Ph./Fax +40.(0)264.453.127 info@ro.niceforyou.com

#### **Nice Turkey**

Kadikoy Istanbul Turkey Ph. +90.216.456.34.97 Fax +90.216.455.78.29 info@tr.niceforyou.com

#### **Nice UK**

Sutton in Ashfield United Kingdom Ph. +44.16.23.55.80.86 Fax +44.16.23.55.05.49 info@uk.niceforyou.com

#### **Nice Australia**

Wetherill Park Australia Ph. +61.(0)2.96.04.25.70 Fax +61.(0)2.96.04.25.73 info@au.niceforyou.com

#### **Nice China**

Shanghai P. R. China Ph. +86.21.575.701.46/45 Fax +86.21.575.701.44 info@cn.niceforyou.com

#### **Nice USA**

Jacksonville Florida USA Ph. +1.904.786.7133 Fax +1.904.786.7640 info@us.niceforyou.com

Codice: IST236R01.4851 - Rev. 00 del 10 - 06 - 2008

Codice: IST236R01.4851 - Rev. 00 del

 $10 - 06 - 2008$ 

**www.niceforyou.com**

# **Nice**

#### **Headquarters**

**Nice SpA** Oderzo TV Italia Ph. +39.0422.85.38.38 Fax +39.0422.85.35.85 info@niceforyou.com

#### **Nice in Italy**

#### **Nice Padova**

Sarmeola di Rubano PD Italia Ph. +39.049.89.78.93.2 Fax +39.049.89.73.85.2 infopd@niceforyou.com

#### **Nice Roma**

Roma RM Italia Ph. +39.06.72.67.17.61 Fax +39.06.72.67.55.20 inforoma@niceforyou.com

#### **Nice Worldwide**

**Nice France** Buchelay France Ph. +33.(0)1.30.33.95.95 Fax +33.(0)1.30.33.95.96 info@fr.niceforyou.com

#### **Nice France Sud**

Aubagne France Ph. +33.(0)4.42.62.42.52 Fax. +33.(0)4.42.62.42.50 infomarseille@fr.niceforyou.com

#### **Nice France Rhône Alpes**

Decines Charpieu France Ph. +33.(0)4.78.26.56.53 Fax +33.(0)4.78.26.57.53 infolyon@fr.niceforyou.com

#### **Nice Belgium**

Leuven (Heverlee) Belgium Ph. +32.(0)16.38.69.00 Fax +32.(0)16.38.69.01 info@be.niceforyou.com

#### **Nice Deutschland**

Gelnhausen Deutschland Ph. +49.(0)6051.91.520 Fax +49.(0)6051.91.52.119 info@de.niceforyou.com

#### **Nice España Madrid**

Mostoles Madrid España Ph. +34.(0)9.16.16.33.00 Fax +34.(0)9.16.16.30.10 info@es.niceforyou.com

#### **Nice España Barcelona**

Sant Quirze del Valles Barcelona España Ph. +34.(0)9.37.84.77.75 Fax +34.(0)9.37.84.77.72 info@es.niceforyou.com

#### **Nice Polska**

Pruszków Polska Ph. +48.(022).759.40.00 Fax +48.(022).759.40.22 info@pl.niceforyou.com

#### **Nice Portugal**

Mem Martins Portugal Ph. +351.21.922.82.10 Fax +351.21.922.82.19 info@pt.niceforyou.com

#### **Nice Romania**

Cluj Napoca Romania Ph./Fax +40.(0)264.453.127 info@ro.niceforyou.com

#### **Nice Turkey**

Kadikoy Istanbul Turkey Ph. +90.216.456.34.97 Fax +90.216.455.78.29 info@tr.niceforyou.com

#### **Nice UK**

Sutton in Ashfield United Kingdom Ph. +44.16.23.55.80.86 Fax +44.16.23.55.05.49 info@uk.niceforyou.com

#### **Nice Australia**

Wetherill Park Australia Ph. +61.(0)2.96.04.25.70 Fax +61.(0)2.96.04.25.73 info@au.niceforyou.com

#### **Nice China**

Shanghai P. R. China Ph. +86.21.575.701.46/45 Fax +86.21.575.701.44 info@cn.niceforyou.com

#### **Nice USA**

Jacksonville Florida USA Ph. +1.904.786.7133 Fax +1.904.786.7640 info@us.niceforyou.com

Codice: IST236R01.4851 - Rev. 00 del 10 - 06 - 2008

Codice: IST236R01.4851 - Rev. 00 del

 $10 - 06 - 2008$ 

**www.niceforyou.com**